## 時空闘異解像な情報の統合による 精凝・低谷重恢善素素美使像生成。

## 平成18年度

三重大学大学院工学研究科 博士前期譯程 機械工学事攻

坂 本 良 太

## 修士論文

# 時空間異解像な情報の統合による 高精細・低容量板書講義映像生成

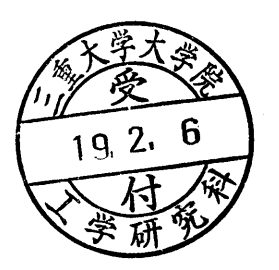

平成18年度

三重大学大学院工学研究科博士前期課程機械工学専攻

## 坂本良太

## 目次

 $\mathcal{A}$ 

 $\mathcal{A}^{\text{max}}$ 

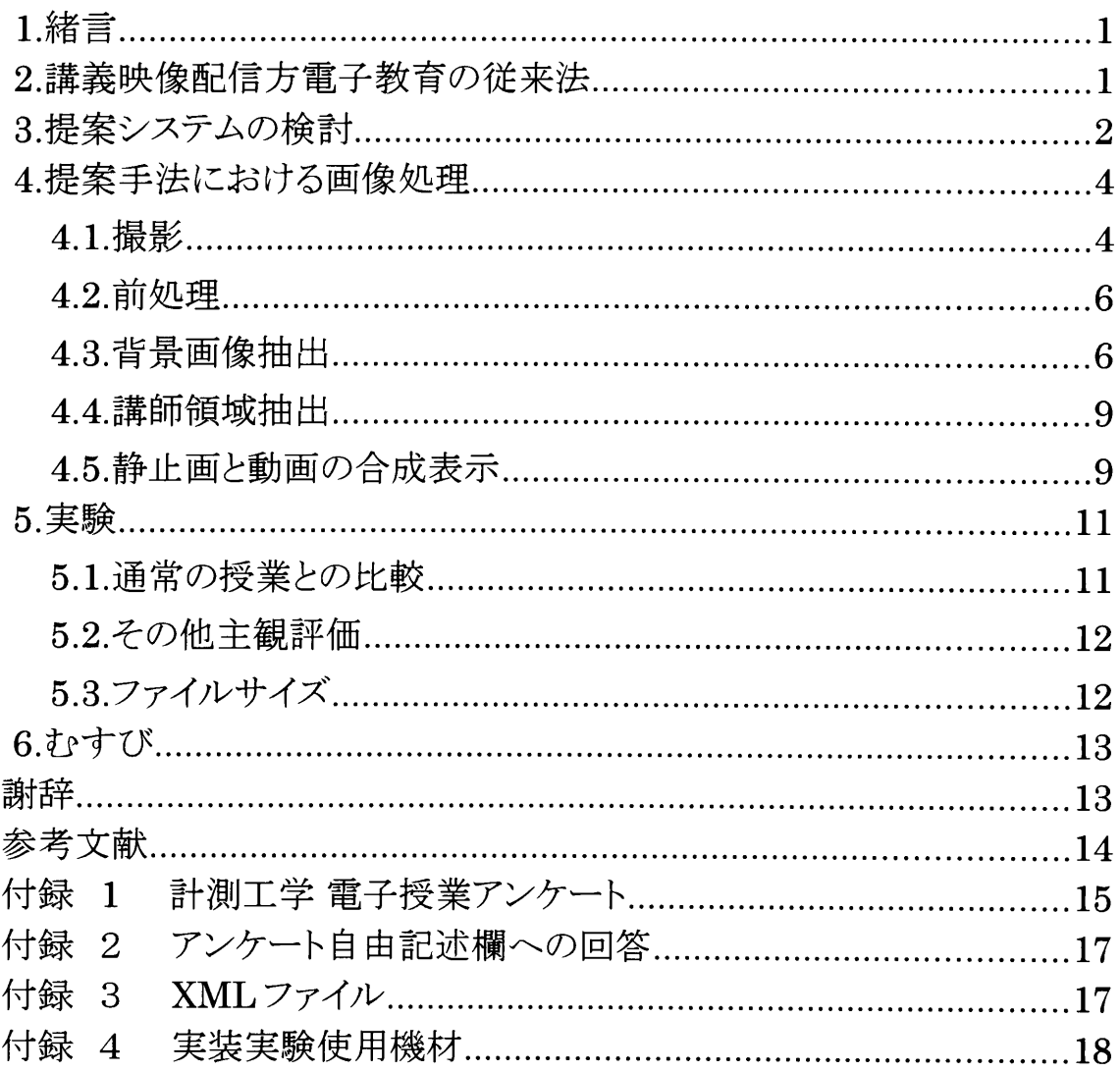

## 1.緒言

情報技術の発展,ネットワーク環境の整備,家庭-のコンピュータの普及により,だれもが容易 に電子授業を受けることのできる環境は整いっつある.しかし,電子教育システムは未だ十分に活 用されているとは言えない.その理由として,電子教育システムのためのコンテンツを作成すること に時間や労力がかかることが挙げられる.通常,大学などの講義は講師が黒板に板書を行いつつ, 関連した内容を口頭で説明する形式が最も一般的である.このような講義を前提として講義撮影・ 映像配信型電子教育システムがある.これは,講義のシーンをビデオカメラで撮影し,撮影された ビデオコンテンツを電子授業用の教材として,様々な形で配信する方式であるが,新たなコンテン ツ制作が不必要で,講師に負担をかけないということから,比較的導入しやすい電子教育システム である.しかし,この方式では,ビデオ映像が大容量になってしまう点がインターネット配信に対す る障害となる.この講義撮影方式の研究はこれまで多数行われてきた.黒板全体が高精細化され た映像を配信するもの[1]は高速通信設備を前提としており,閲覧可能な場所が限られてしまう.こ の場合,生成された映像は一般的に用いられている動画ファイル形式である.画像の容量と画質 はトレードオフの関係にあるが,多量の画像が必要となる動画を扱うとなると必然的に圧縮率を高 めることになり,結果として細かな文字が読めなくなってしまう.動画ではなく板書のみを静止画とし て配信する方式[2]や,静止画に音声を重ねる方式[3][4]もあるが,品質的に改善の余地は大きい. すなわち,静止画は容量が少なく配信には向いているが,講師が説明している箇所が分かりづらく, 長時間動きのない画像を見続けなければならず苦痛を伴う.黒板全体ではなくズーム・パンなどの カメラワークを自動で行う研究[5]や,複数台のカメラ映像を切り替える手法[6][7]もあるが,強制的 に黒板の一部が拡大されることで他の箇所は押しのけられた形になり,自由に視ることができない.

本研究は,講義映像作成に関して講師に負担をかけず,かつ,板書の文字と講師の指示動作 など,講義独特の重要な映像情報を損ねずに高精細低容量な映像ファイルが作成できる,講嘉映 像撮影・配信技術を開発することを目的としている.本論文では,はじめに,その具体的な画像処 理アルゴリズムを提案する.次に,そのアルゴリズムを実装し.講義実験を行って作成された講義 映像が電子教材として有用であることを示す.

### 2.講義映像配信方電子教育の従来法

講義撮影・映像配信型電子教育では,例えば,数台から十数台のビデオカメラを配置し,講義 を撮影する.ビデオカメラはそれぞれ,(1)教室全体撮影用の固定カメラ,(2)講師追跡用の首振り カメラ, (3)板書撮影用の首振りカメラ,(4)受講者認識用カメラで,カメラ(1)で認識した講師をカメラ (2)で追跡し,カメラ(3)は講師が指示した箇所を撮影する.そして,これらの映像を講師の動きの情 報や受講者の反応の情報に基づいて切り替え,受講者が望む場所が映像に含まれるよう編集す る.この方法では,多数のカメラ,撮影時のカメラワーク,講師や受講者の認識という高度な処理を

伴う編集作業などが必要になる.さらに,受誇着金且の望む箇所を撮影することができないほか, 講師が撮影してほしい場所と受講者が見たいと望む場所が必ずしも一致しないという調査結果も ある[8].

## 3.提案システムの検討

システムの要件を検討するにあたり,プロジェクタによるスライド投影型講義における講義映像生 成の研究[9]において,学生が電子授業に対し要求する項目を調査した予備実験を参考にした.

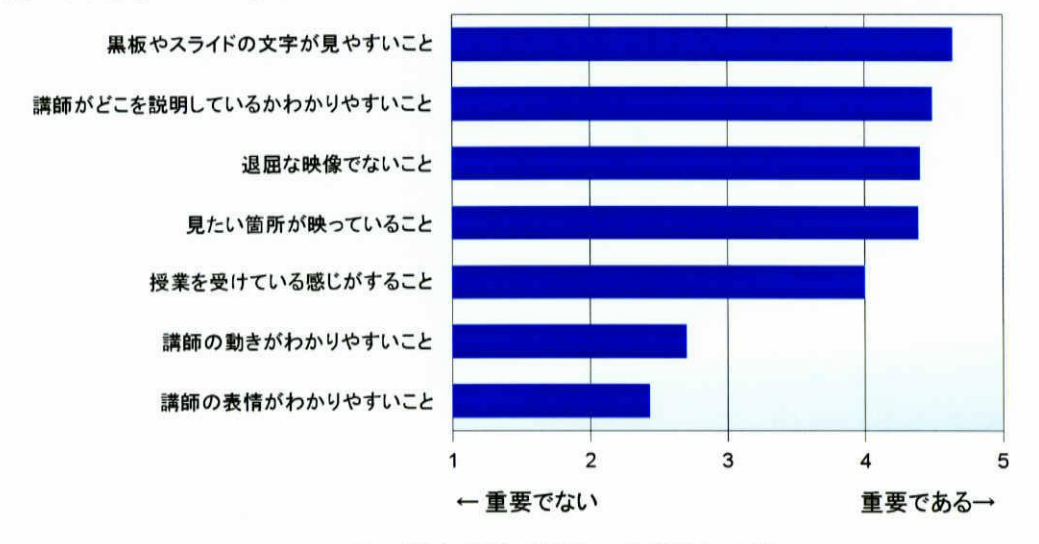

図 1:学生が電子授業で重要視する項目

高画質動画と低容量動画を比較したとき,高画質動画は興味を感じさせ,感動を与えやすいが. 理解度や疲労に関しては低容量動画と差が少ないとする調査結果もある[10].しかし,この予備実 験結果では,受講者は, 「黒板やスライドの文字が見やすいこと」,「どこを説明しているか分かりや すいこと」を最も重視することが示された(図1).

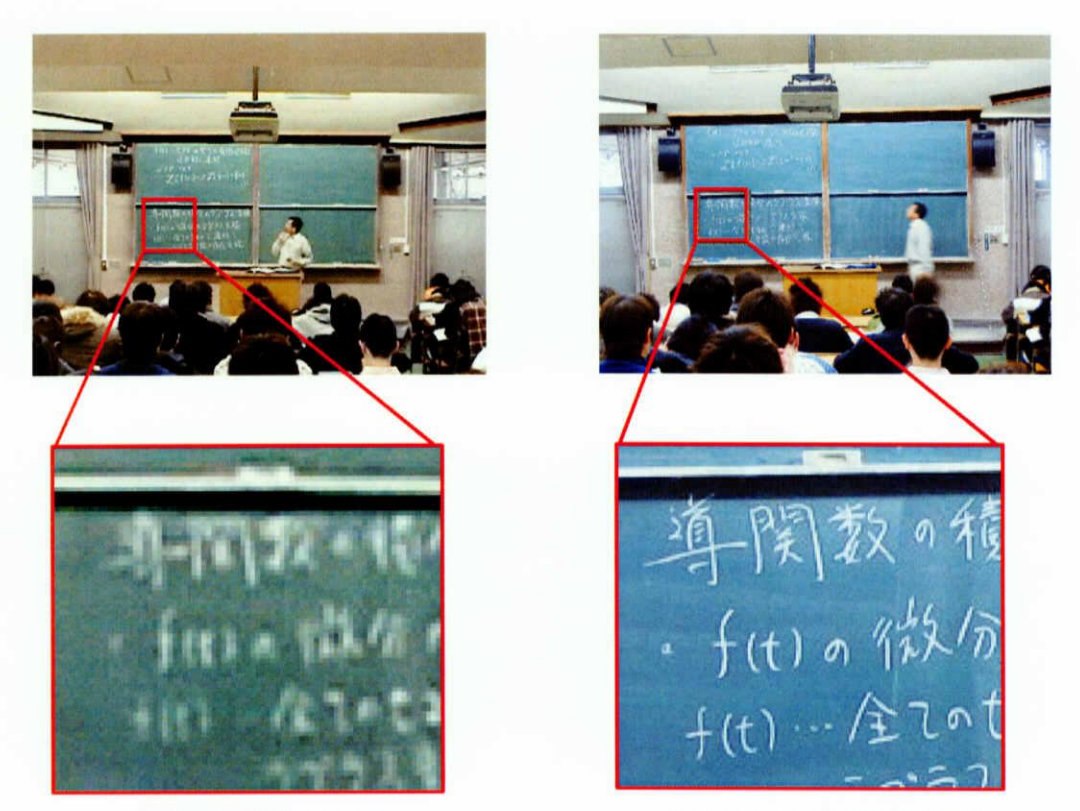

(a) DV カメラ映像の例 (a) ついの デジタルカメラ画像の例

図2:DVカメラとデジタルカメラ画像の比較

講義を鯨影する機材として一般的なデジタルビデオカメラ(DVカメラ)は空間解像度が <sup>720</sup> <sup>×</sup> 480pixe】であり,図2(8)で示されるように,板書の文字の読み易さの点で解像度が不十分で ある.一方,デジタルスチルカメラ(デジタルカメラ)は現在,1000万画素を超えるような高解像度の 機種も普及しつつあり,図2(b)で示されるように,空間解像度の点からは板書を記録するのに十分 である.また,機種によっては数秒-数時間に1枚のペースで自動繰影を行うインターバル撮影 機能を備えているものや, PCから自動根影が制御できるものもある.これを利用することで,DVカ メラに比べてフレームレート,すなわち時間解像度は大幅に低い長周期ながらも,連続した画像を 得ることができる.講義においては,ある板書が書かれてから,それが消されて書き直されるまで, 数分から数十分かかることが一般的であるので,板書の棟影であればデジタルカメラで十分実用 的だと考えられる.そこで「黒板の文字が見やすい」という項目を満たすため,空間解像度の高い デジタルカメラの画像を板書撮影に用いることとした.

一方, 「どこを説明しているか分かりやすい」という項目に対して,先行研究であるスライド投影型 講義の映像生成手法[9]は,スライド画像に講師の持っ指示棒を重ね合わせ表示することで実現し ていた,しかし,板番型講義においては指示棒を使わず,講師の身振り手振りなどで説明箇所を 示すことが多い.そのため,説明箇所を伝えるために講師の動き映像を用いる必要がある.そこで, 辞師の映像には動きを伝えるため時間解像度の高いDVカメラの画像を用い,これをデジタルカメ ラ画像に重ね合わせて表示させることとした.

## 4.提案手法における画像処理

4.1.撮影

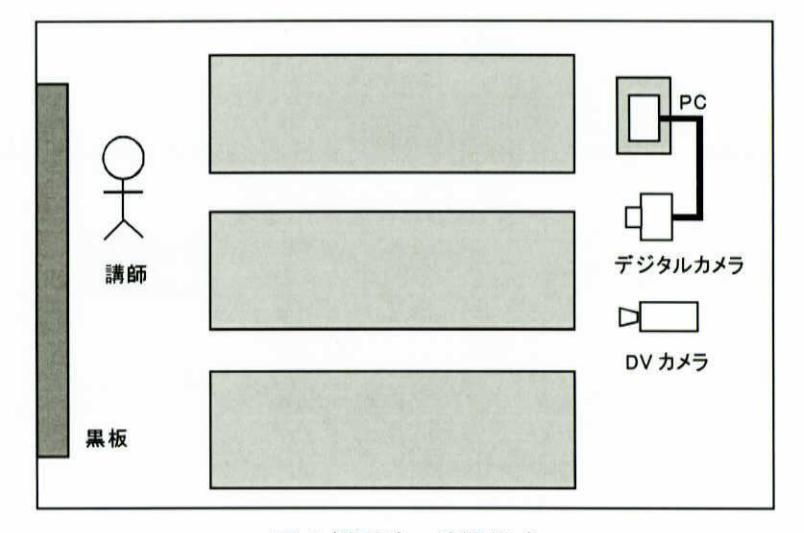

#### 図3:根影時の機器構成

図 3, 図 4 に示すよう, DV カメラとデジタルカメラを教室後方に設置する.

デジタルカメラは一定間隔で自動撮影を行うようPCにより制御する.撮影された画像はPCへと 順次取り込まれる.

DV カメラにより撮影された映像の例を図 5(a)に, デジタルカメラにより撮影された画像の例を図 5(b)に示す.

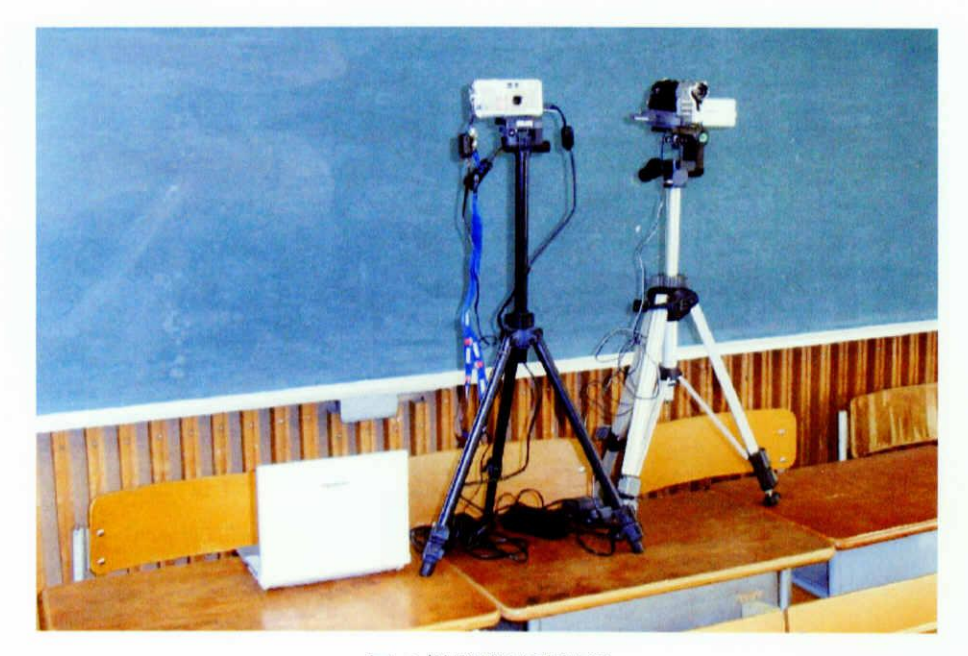

図 4:撮影機材設置例

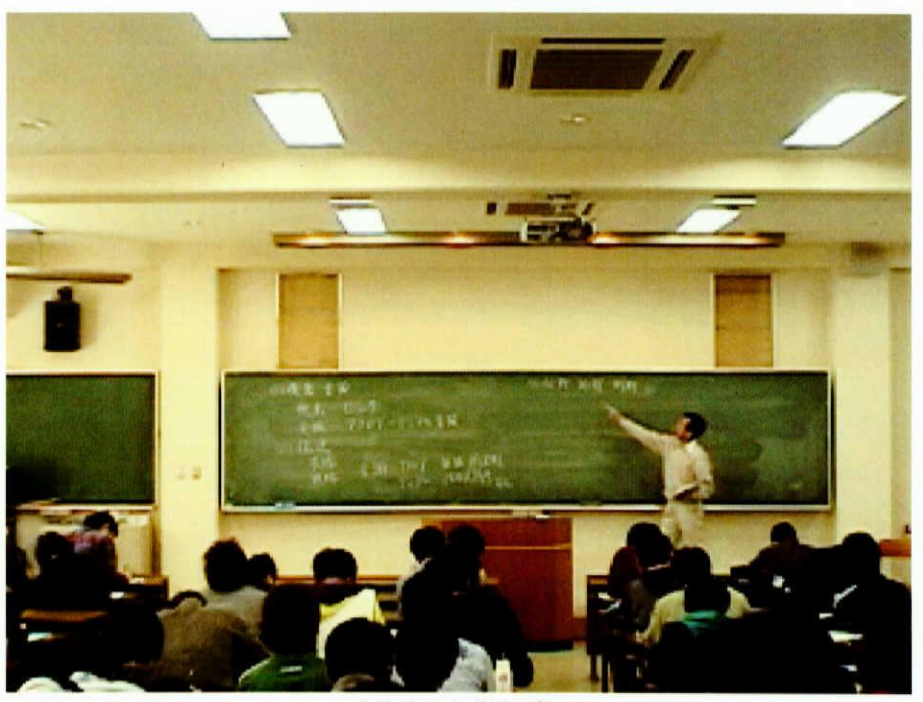

(a) DV カメラ画像

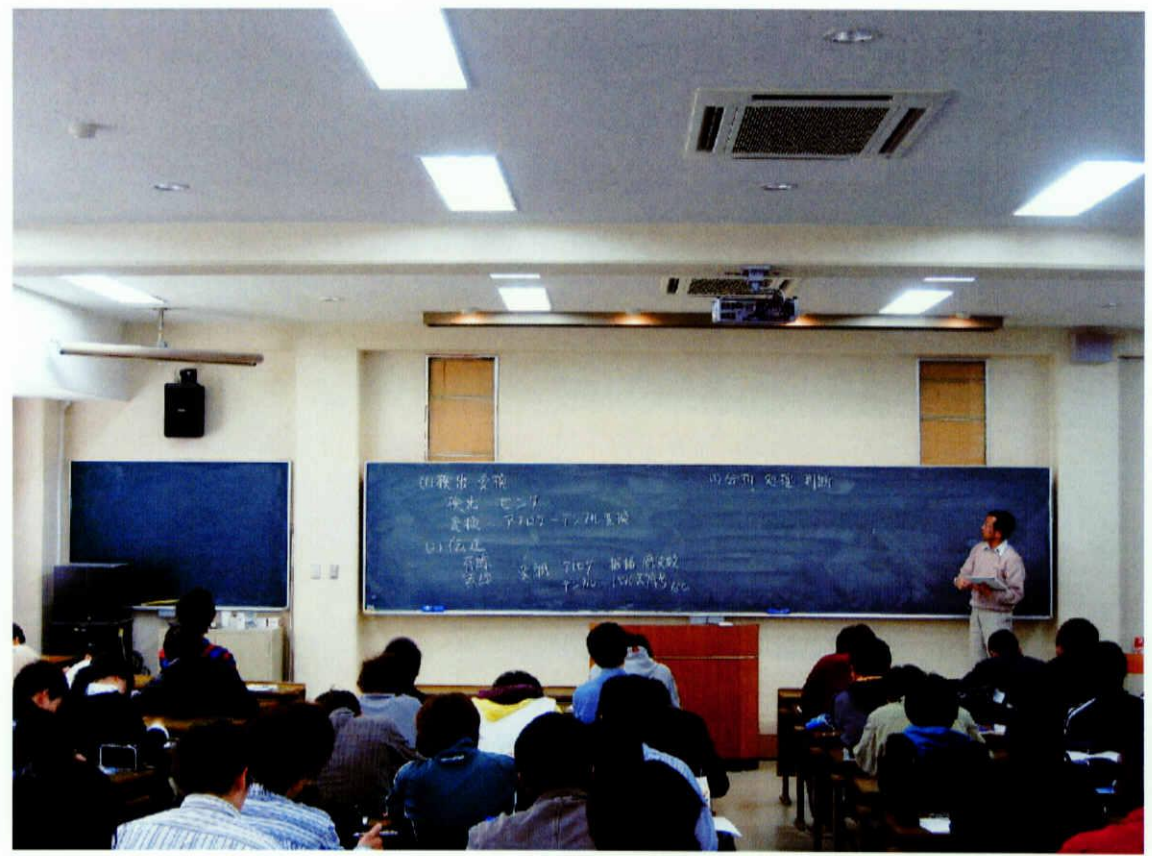

(b)デジタルカメラ画像

図5:カメラ映像

#### 4.2.前処理

デジタルカメラとDVカメラ,それぞれで撮影された映像は,解像度はもとより機材の設置位置の 違いやカメラの傾きなどにより,構図にずれや傾きの差異が生じる.そこで,黒板が長方形になるよ うにデジタルカメラ, DV映像のそれぞれに射影変換を施す.

また,天井や受講生などを除き,黒板周辺のみを残すように,トリミングを行う.

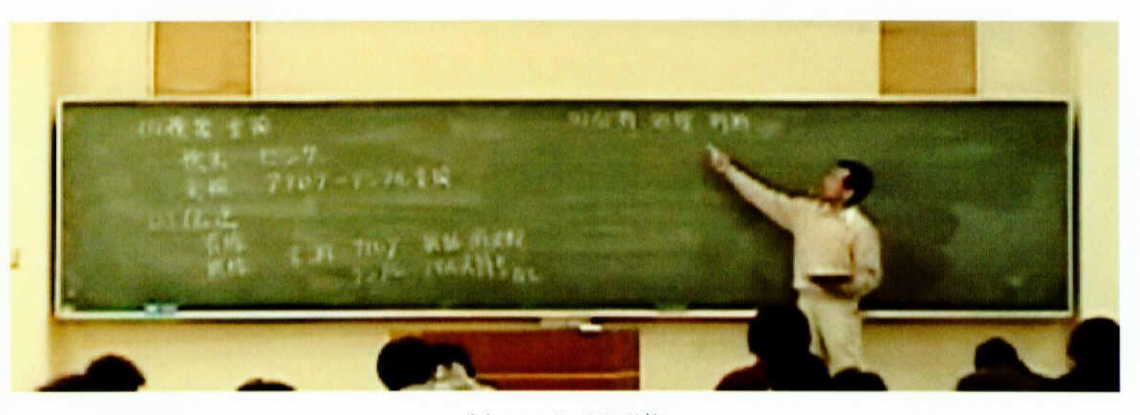

(a) DV カメラ画像

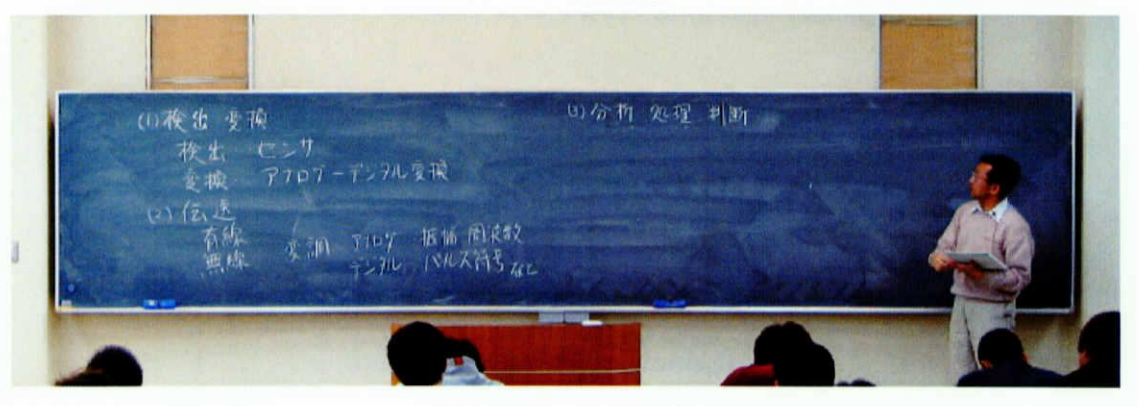

(b)デジタルカメラ画像 図 6:射影変換およびトリミング後画像

#### 4.3.背景画健抽出

以降では、トリミング等の前処理を経たデジタルカメラ画像を元画像 $f(x,y,t)$ とする.ここ でtは1~Nのフレーム番号, x,yは画像中における座標であり、 $f(x, y, t)$ はRGB値を持つ. 入力画像 $f(x,y,t)$ にはノイズが含まれるため、その除去のためメジアンフィルタをかける.得 られた画像を $f'(x,y,t)$ とする.ここでのフィルタサイズは元画像幅の1%とした.

次に色空間をRGBからHSVに変換する. 変換後のそれぞれの成分を $f_H$ '(x,y,t).  $f_S'(x,y,t)$ ,  $f_V'(x,y,t)$ とする. 各ピクセル(x,y)におけるH,S,V それぞれの成分のフ レーム間差分を1とt+1についてとり、最も大きな値をそのピクセルにおける差分値とする.

$$
\Delta f_{H}'(x, y, t) = \alpha |f_{H}'(x, y, t+1) - f_{H}'(x, y, t)|
$$
  
\n
$$
\Delta f_{S}'(x, y, t) = \beta |f_{S}'(x, y, t+1) - f_{S}'(x, y, t)|
$$
  
\n
$$
\Delta f_{V}'(x, y, t) = \gamma |f_{V}'(x, y, t+1) - f_{V}'(x, y, t)|
$$
  
\n
$$
\Leftrightarrow
$$
  
\n
$$
\Delta f_{H}'(x, y, t) = \alpha |f_{H}'(x, y, t)|
$$
  
\n
$$
\Delta f_{S}'(x, y, t) = \beta |f_{S}'(x, y, t)|
$$
  
\n
$$
\Delta f_{V}'(x, y, t) = \gamma |f_{V}'(x, y, t)|
$$

$$
\Delta f'(x, y, t) = \max(\Delta f_H', \Delta f_s', \Delta f_V')
$$

ここでα, β, γは係数であるが,今回は全て同一の倍とした. 得られた差分画像  $\Delta f'(x,y,t)$  がしきい値  $T_{\mu}$ 未満であったピクセルを背景領域候補  $b(x, y, t)$ とする. 適切な $T_{\text{d}}$ は元画像に影響されると考えられるが、実験的に得た値を用いた.

$$
b(x, y, t) = \begin{cases} 1 & \text{if } \Delta f'(x, y, t) < T_{\Delta f} \\ 0 & \text{otherwise} \end{cases}
$$

最後に  $b(x, y, t)$ に膨張処理および収縮処理を行って、少数画素単位での輪郭の凹凸を 滑らかにしたものをマスク画像  $b_{mask}(x, y, t)$  とする. この  $b_{mask}(x, y, t)$  を次式で示すよう に元画像  $f(x,y,t)$  に乗じることより,時刻 $t$ における背景候補画像  $f_{bc}^*(x,y,t)$  を得る.  $f_{be}^{*}(x, y, t) := b_{mask}(x, y, t) f(x, y, t)$ 

ここで, ":≡"は代入を表わす.

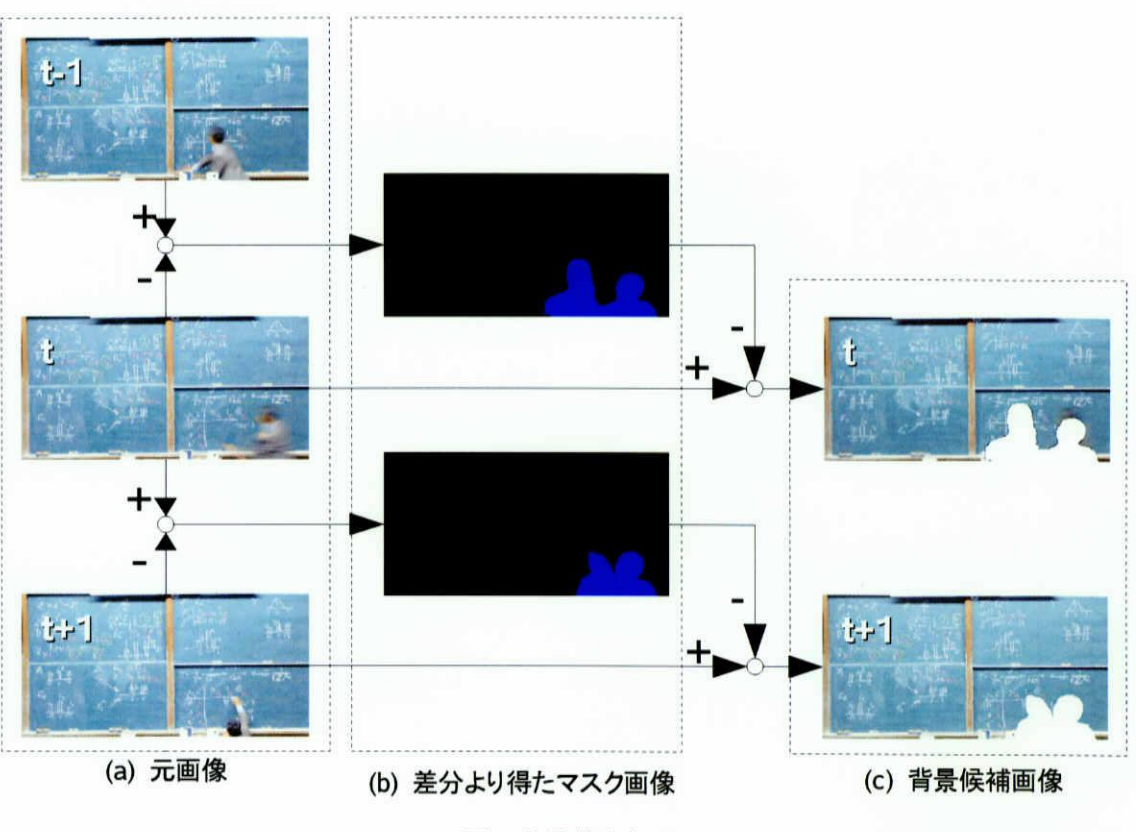

図7:背景抽出処理

H,S,V値が大きく変化した画素は,講師自身を写した領域であったり,講師が移動して現れた板 書領域であると考えられるが,その領域は上記の処理により,欠損することになる.この欠損領域は 他時刻の背景画像を利用することで補う.すなわち,板書の映像を提示するとき,講師が板書した 時刻よりも後に表示したのでは,板書が音声による説明より遅れてしまうので,使用感が低下する. そこで欠損領域を補完するためには、時間的に後のフレームによって補うものとする.言い換えれ ば講師に隠される欠損領域は,直近で現われる櫨書によって補うこととする.以下では,その補完 処理を具体的に説明する.

授業終了後に講師が退出するまで撮影を行うとすれば,最終フレームは完全に背景画像である と仮定できる. これを  $N$ フレーム目における背景画像  $f_{bg}(x,y,N)$ と定義する.

 $f_{be}(x,y,N) := f(x,y,N)$ 

次に、過去に遡る形で、すなわち  $t=N-1, N-2, ..., 1$ のように降順の時系列的に、 $t \geq 0$ ム目の欠損はt+1における背景画像で穴埋めを行う.背景画像を $f_{bc}(x,y,t)$ でおけば、次 式で表わされる.

 $\mathbf{f}_{be}(x,y,t) := \mathbf{f}_{be}^*(x,y,t)+(1-b_{mask}(x,y,t))\mathbf{f}_{be}(x,y,t+1)$  $(t=N-1, N-2, \ldots, 1)$ 

なお,今回は授業を撮影後に改めて処理を行うオフライン処理であるため,時刻的に後のフレー ムを取得することは容易に可能である.

実装実験では、最終的に得られた $\boldsymbol{f}_{be}(x,y,t)$ をJPEG 形式で保存した.

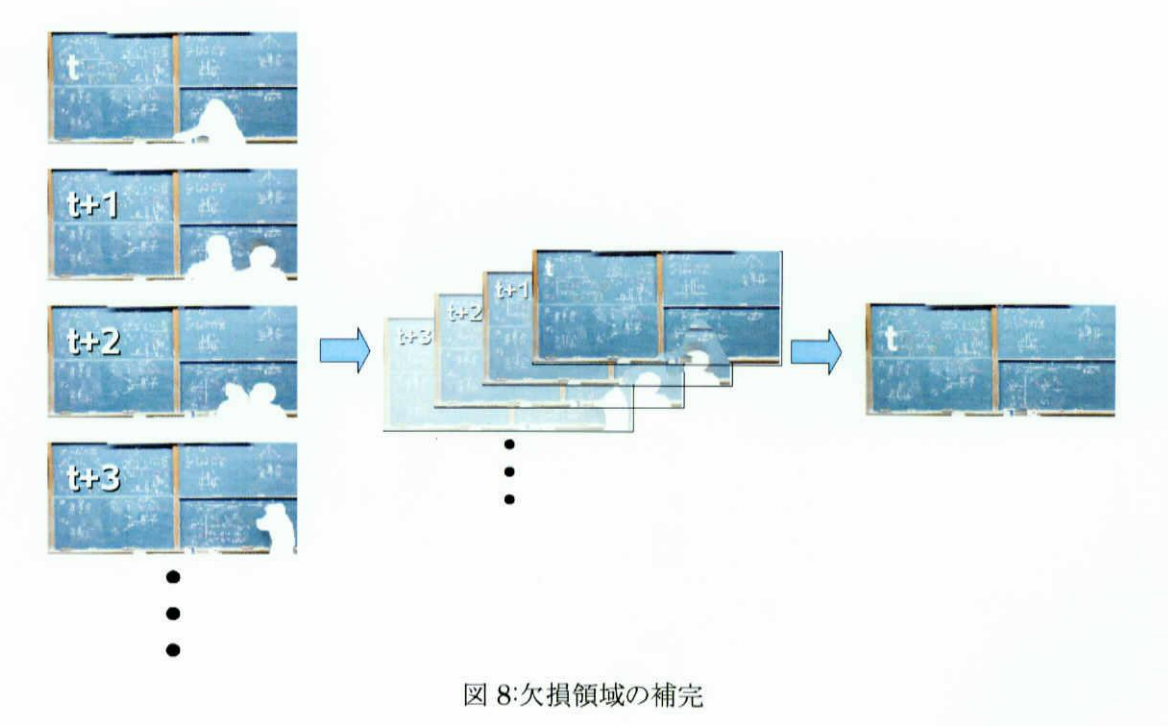

#### 4.4.講師領域抽出

次にDVカメラ映像からの講師領域抽出について述べる.

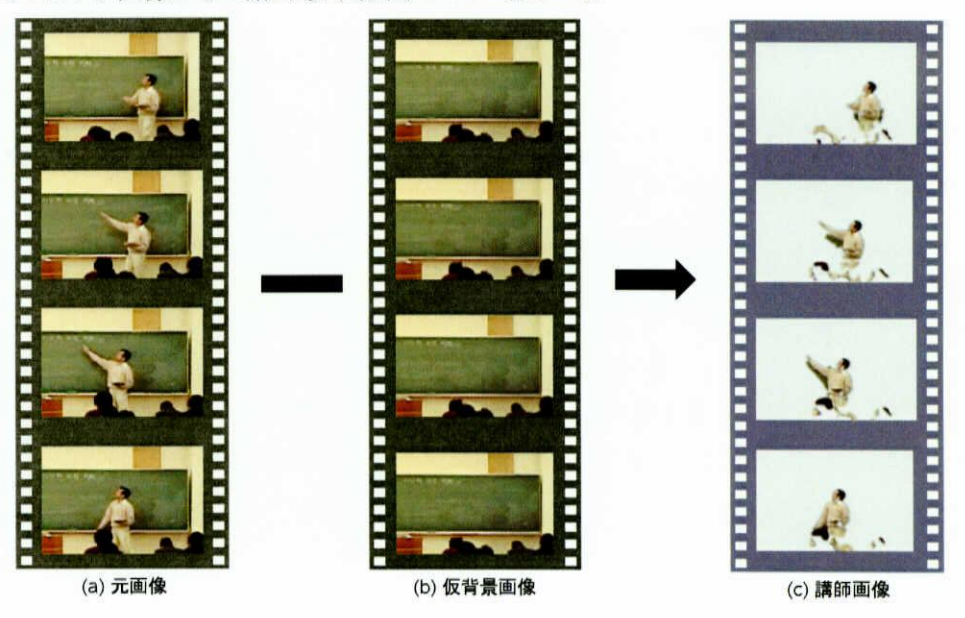

図9:講師領域抽出

最初に背景画像抽出と同様の手法で, DVカメラ映像を元にして背景画像を作成する.これを 仮背景画像と呼ぶ,次に,元画像と仮背景画像との差分をとることで講師領域を抽出する.抽出さ れた講師領域は透過情報を持つFLV (Adobe・Flash Video)形式でエンコードした.これを講師動 画とする.

4.4で得られた講師動画と,4.3で得られた背景画像は,受講者のPC上で作動する閲覧ソフト

#### 4.5.静止画と動画の合成表示

ウェアによって合成表示される. (a)講師動画(Flash Video, 6fbs). 好點 (c)合成後画像 第1章

(b) 背景画像 (JPEG, 1/15fps).

図 10:講師動画と背景画像の合成表示

閲覧ソフトウェアには最初に,講師動画ファイル名および再生時の時刻毎に対応する背景画像 ファイル名を記述したXML形式ファイルが渡される.このXMLファイルは,撮影時におけるデジタ ルカメラの鯨影間隔を元に自動的に作成可能である.

講義動画ファイルを読み込み,再生が開始されると,動画中の時刻に合わせた背景画像を適宜 取得し、講義動画の後ろに表示する.

受講者 PC における画面をに図 11 示す. 閲覧ソフトウェアは映像の拡大・縮小や再生・一時停 止・スキップなどの操作をボタン型アイコンをクリックすることにより容易に行えるようになっている. 受講者自らが拡大・縮小の操作を行うことができるので,板書の文字の大きさなどの状況に応じた 対応が可能となり,結果として文字の可読性の向上が期待できる.また,自動でカメラワークを決定 する手法とは異なり,個々の受講者が望む箇所を確実に閲覧できる,また Adobe Flash 8 により作 成されているため,一般的なPCにおいてはインストール作業なしにインターネットブラウザ上で閲 覧できる.

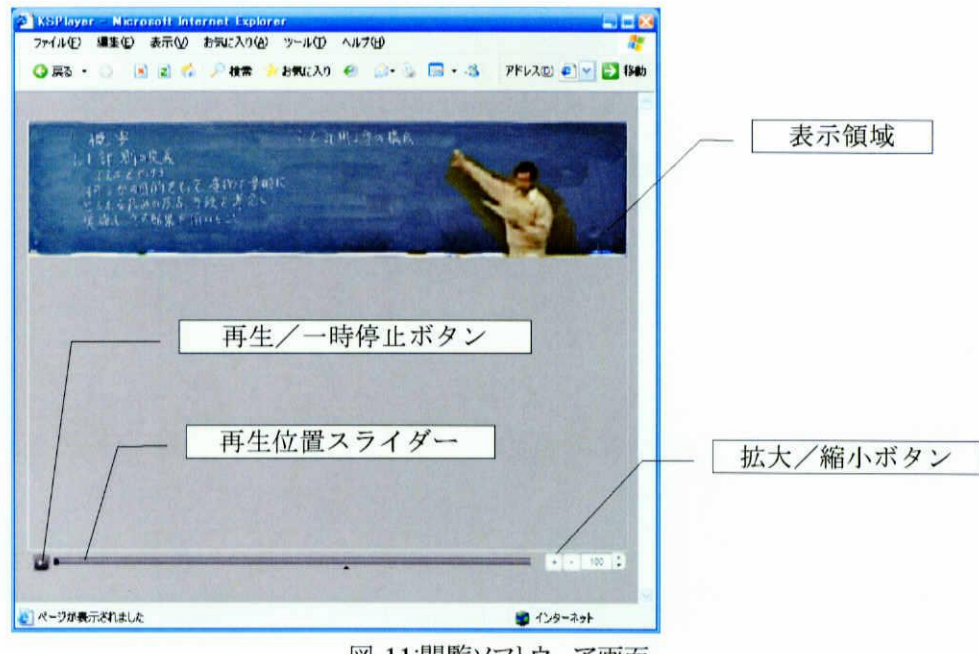

#### 図 11:閲覧ソフトウェア画面

### 5. 実験

教室において通常受ける授業と,提案手法とを比較評価する目的で,三重大学で実際に行わ れている「計測工学および演習」の授業に本システムを適用した.本システムにより作成された講 義映像を16人の被験者に,視聴時間は10分程度で配信した,配信後,講義内容の理解の程度 を調査するではなく,システムとしての物理的な特性に対する評価を得ることを目的として,アンケー トを採った.

#### 5.1.通常の授業との比較

アンケートでは、通常の講義、提案手法のそれぞれについて「文字の読みやすさ」「どこを説明 しているか分かるか」という項目について5段階(5:非常に良い,4:やや良い,3:同等である,2:やや 惑い, 1:非常に惑い)で主観評価を回答させた.通常の講義については,各被験者が同一教員に よる実際の授菜を過去に受講したときの記憶に基づいて回答させた.その結果を図12に示す.

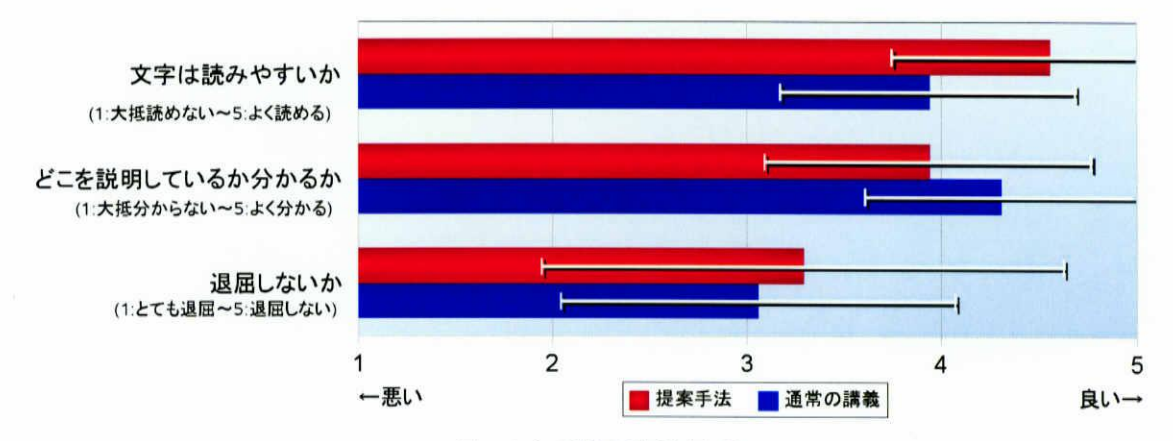

図12:心理物理実験結果

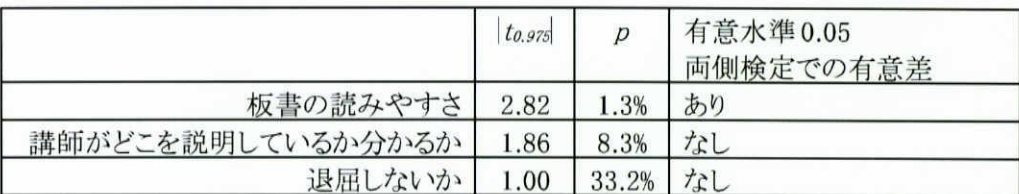

表1:通常講義と提案手法の比較検定

提案手法と通常の講義を比較した主観評価において,両者の平均に差が無いという仮説を立 て, t-検定を行った. 有意水準5%の両側検定で, パーセント点 to.gr5=2.131 である. 「板書の読みや すさ」の項目に関しては,検定統計量 T=-2.82 であり, |to.975 < |T|であるため, 提案手法と通常の講 義との差が無いという仮説は棄却された.

一方, 「どこを説明しているか分かるか」の項目に関しては, 検定統計量 T=1.86 であり, |to.975| > lTlであるから,差が無いという仮説が受理され,通常の講義と同水準にあるといえる.また, 「退屈し ないか」の項目に関しては,検定統計量 T=1.00 であり, |to.975| > |Tlであるから, 差が無いという仮 脱が受理され,こちらも通常の講義と同水準にあるといえる.

#### 5.2.その他主観評価

心理物理評価の他に、提案システムがどのような用途に活用できそうか,5段階でアンケートを 採った.その結果を図13に示す.通常の授業の代替にならないまでも,授業を欠席したときの補 講や復習に使えるという評価が得られ,教育効果,教育サービスの向上の観点で有効であることが 示された.

また,自由記述式の回答では,提案システムの良かった点については,黒板の文字が読みやす かったという意見が多く,5.1の結果を裏付ける形となった.一方,改善すべき点としては講師周辺 のノイズや,音声に関する意見が多く挙げられた.講師周辺は講師の影により,本来は背簸でなけ ればならない部分が講師領域に含まれてしまうことがあり,それがノイズになることがあった.これに 関しては画像処理のしきい値を適切な値に設定することや,アルゴリズムの変更などで対応しなけ ればならない.音声に関しては,今回は教室後方に設置したDVカメラの音声を使用していたため, 講師よりも学生の立てる音が入りやすくなっていたためである,これは講師が持つピンマイクの音声 を利用するなどで改善できる.

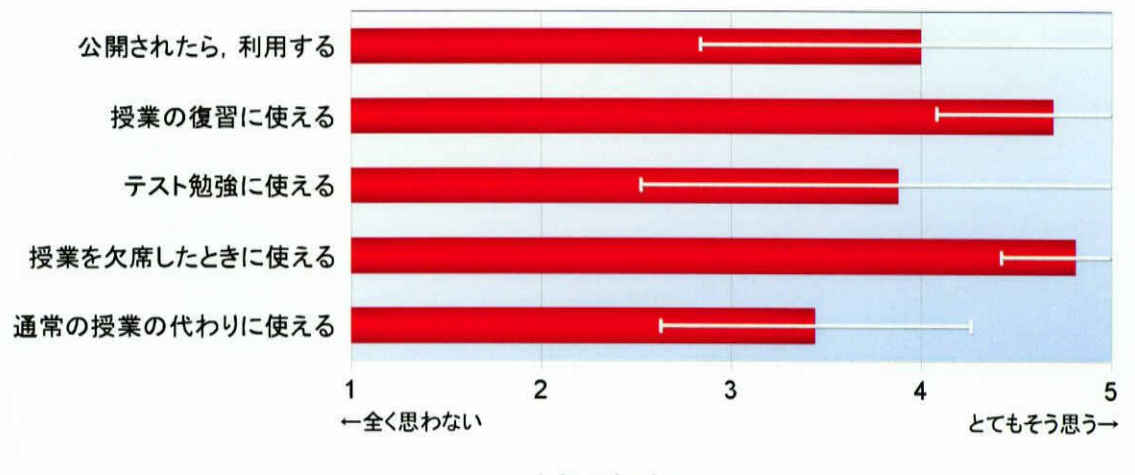

図 13:主観評価結果

#### 5.3.ファイルサイズ

インターネット配信を行うために,ファイルサイズは小さい必要がある.動画のファイルサイズはビッ トレート指定により変化するため,単純な比較はできないが,参考として例を挙げる. 90分の講義を

保存した場合, DivX形式162kbps 6fbsで800MBであるのに対し,提案手法では178MBとなり, 容量を大幅に削減できた.容量が低いばかりでなく,板書が読めるだけの高精細を維持しているこ とに注意され<u>たい.</u>

|                                           | ファイルサイズ                       |
|-------------------------------------------|-------------------------------|
| 提案手法                                      | 178MB (270kbps)               |
| JPEG $(1400 \times 315$ pixel $1/15$ fps) | JPEG $70kB \times 400 = 27MB$ |
| $FLV$ (560 $\times$ 126 pixel 6fps)       | <b>FLV 151MB</b>              |
| DivX AVI $(720 \times 480)$ pixel 6fps)   | 800MB (162kbps)               |
| DVD Video $(720 \times 480)$ pixel 30fps) | (8Mbps)<br>5GB                |
| DV-AVI $(720 \times 480)$ pixel 29.97fps) | (27Mbps)<br>18GB              |

表2:講義映像のファイルサイズ比較

## 6.むすび

本論文では,板書型授業を電子的に配信するための高精細低容量講義映像ファイル作成シス テムを提案し,画像処理アルゴリズムおよび閲覧ソフトウェアを実装した.さらに,有効性を確かめ るため,提案システムと通常の講義について比較実験を行った.その結果,板書の可読性は通常 の講義以上であるという評価を得た.また,説明箇所の認識性,講義への集中度についても通常 の講義と同程度であることが確認された. アンケート結果から, 講師動画に発生するノイズについ て問題が指摘され,今後さらに検討していく予定である.また,今回は音声については重視しなかっ たが,教育を行う上で音声は重要な要素であるため,無音区間をシーン分割に利用するなどの応 用が研究課題として意味を持つであろう.

### 謝辞

本研究を遂行するにあたり,終始適切な御指導を頂いた野村由司彦教授に深く感謝いた します.また,講義の撮影にご協力頂きました加藤典彦助教授,研究を行う上で日頃より 熱心に御討論,御指導を頂いた三重大学メカトロニクス研究室の皆様に深く感謝いたしま す.

## 参考文献

- [1] 白井大介, "超高精細映像コンテンツ配信技術",情報処理学会研究報告. 【オーディオビジュ アル複合情報処理],Vol.2006, No.21, pp.1-6, 2006
- [2】大西正楓泉正夫,福永邦雄, "講義映像における板書領域のブロック分割とその応用", 電子情報通信学会論文誌. D I, 情報・システム, I 情報処理, Vol.83, No.11, pp.1187· 1195,2000
- [3] 大塚 丈司, 曽根 直人, 鷹野 友英, 戸倉,信之, 太田 能, 森井 昌克, "高速ネットワークを介 した高精細静止画像分割配信システムの評価実験",映像情報メディア学会技術報告 Vol.25, No.84, pp.63-68, 2001
- [4】鷹野友英,寺田圭助,矢後栄郎,戸倉信之,安川鳳佐々木淳,林敏浩,林田行雄, 大塚 丈司,太田能,森井昌克,"高精細画像分割配信方式における講演者位置検出精 度の向上",電子情報通信学会技術研究報告. ET,教育工学, Vol.101, No.706, pp.55- 61,2002
- [5] Amir Arnon, Ashour Gal, Srinivasan Savitha, "Automatic generation of conference video proceedings", Journal of Visual Communication and Image Representation, Vol.15, No.3, pp.467-・488, 2004
- [6】 宮崎英PA,亀田能成美濃導彦, "複数のカメラを用いた複数ユーザに対する講義の実時 間映像化法(知能情報メディア論文特集)",電子情報通信学会論文誌. D-ⅠⅠ,情報・システ ム, II・パターン処理, Vol.82, No.10, pp.1598-1605, 1999
- [7] 村上昌史,大西正輝,福永邦雄,"視聴者の心理状態を考慮したシーンの映像化手法", 電子情報通信学会技術研究報告. PRMU, パターン認識・メディア理解, Vol.101, No.568. pp.33-40, 2002
- 【8]先山,卓朗and大野直樹and椋木雅之and池田,克夫, "遠隔講義における講義状況に 応じた送信映像選択",電子情報通信学会論文誌. D-ⅠⅠ,情報・システム,ⅠⅠ-パターン処現 Vol.84, No.2, pp.248・257, 2001
- [9] 野村由司彦,松田隆太郎,坂本良太,杉浦徳宏,松井博和,加藤典彦. "ビデオオンデマン ド電子教育のための高圧縮講義映像形態の研究",工学教育, Vol.53, No.5, pp.107·111, 2005
- [10] 近藤 喜美夫, 鈴木 龍太郎, 宇都 由美子, 井形 昭弘, "教育利用のための圧縮画像/広帯 域画像比較実験",電子情報通信学会論文誌, D·II,情報・システム, II·情報処理 Vol.79 No.10, pp.1734-1740, 1996

## 付録1 計測工学電子授業アンケート

学年: 名前: 記入日: 2006年 月 日

http://www.robot.mach.mie-u.ac.jp/research/e-learn/ にアクセスしてください. 「計測工学 第1回の映像(前半)」を10分程度視聴して、評価を記入してください. また比較のため,通常受けるような講義についても思い起こして記入してください.

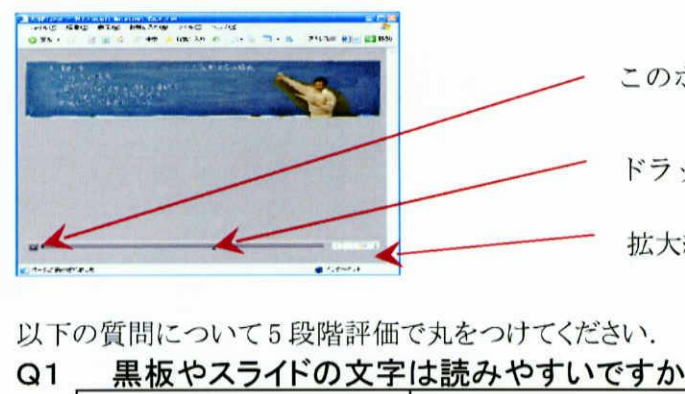

このボタンを押すと再生されます

ドラッグすると見たい時刻へ移動できます

拡大縮小ができます

以下の質問について5段階評価で丸をつけてください.

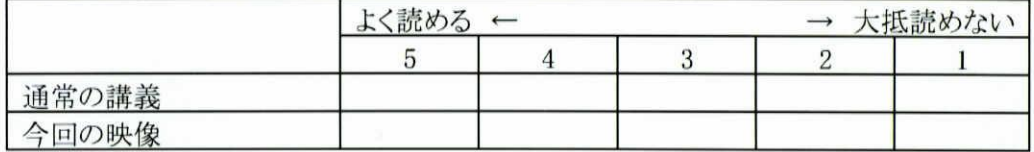

#### Q2 先生の説明を聞き取れますか

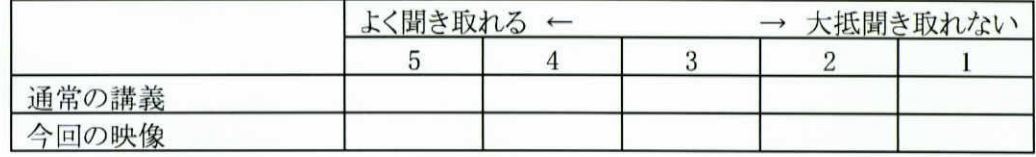

### Q3 先生がどこを説明しているか分かりますか

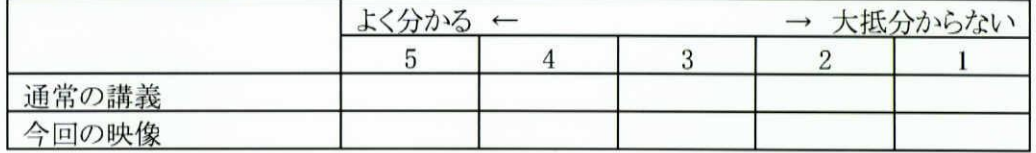

#### Q4 退屈しませんか.

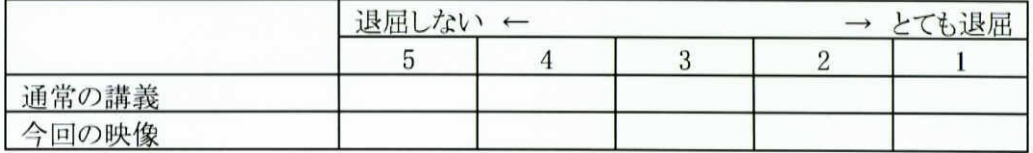

以下はこの電子講義システムについて記入してください

### Q5 このシステムは通常の講義と比較して良いと思いますか

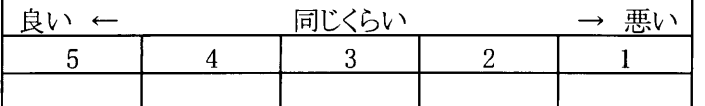

#### Q6 以下の項目について,それぞれどう思いますか

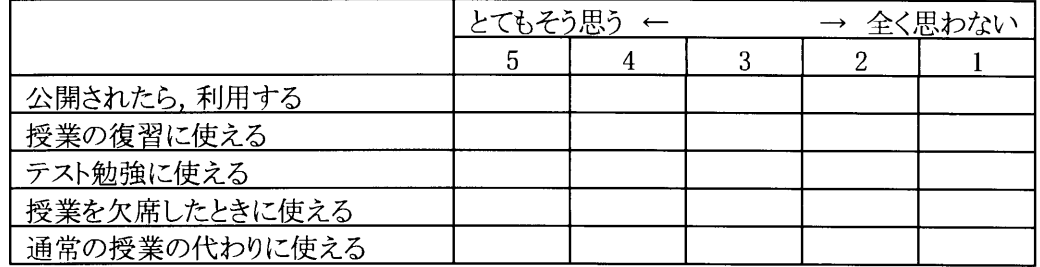

以下は自由に記入してください.

Q7 今回の電子講義システムのどんな点が良かったですか.

### Q8 今回の電子講義システムのどんな点を改善すべきですか.

## 付緑 2 アンケート自由記述欄への回答

#### 提案手法の良かった点

- 通常講義に比べ板書の文字が見やすい(同意見のべ7件)
- 拡大縮小できるのがよい(同意見のべ7件)
- 巻き戻し、早送りができる(同意見のべ3件)
- 自分のペース、時間に使えそうなところがよい。
- 自分の見たい場面をすぐに見れるところが授業の復習などに非常に役に立つと思う。
- 教室では端や後ろの席で黒板の一部が見づらいことがあるが,黒板を正面から見ることが できる点がよい

#### 提案手法で改善すべき点

- 講師周囲のノイズなど,画質(同意見のべ6件)
- 学生の声など,雑音が多かった(同意見のべ4件)
- 一方向なので緊張感が無く退屈気味. 講義の途中に演習をはさみ,解答しなければ次に 進めないということはできないか?
- 拡大したとき文字は大きくなって見やすいが,画面幅は一緒なのでスクロールが面倒
- 受講画面の下方に空間があるので,調べたい事柄の検索ができる領域などをつけたらどう か
- 質問したいときにコミュニケーションが取れない点

### 付錠 3 XNLファイル

背景画像と講師動画の同期を記述したXMLファイルの例を示す. 閲覧ソフトウェアではこの記述に基づき必要な背景画像を取得する.

```
<?xml version="1.0" encoding="iso-8859-1"
(Jesson video="out/kei soku2006_03rd_2. frv")
       くimg src="out/pic_001 70. jpg′′
t i
me=′′00000〝/〉
       (img src="out/pic_0017l. jpg"
t ime=′′00015〝/〉
       くimg src="out/pie_001 72. jpg"
t i
me=〝00030′′/〉
       くimg src=′′out/pic_00173.jpg′′
t i
me=〝00045′′/〉
       くimg src=′′out/pie_00174.jpg′′
t i
me=〝00045〝/〉
              中略
       (img src="out/pie_00435. jpg"
t ime=〝03975〝/〉
       くimg src="out/pie_00436. jpg"
t i
me=〝03990′′/〉
       くimg src=′′out/picー00437. jpg"
t i
me=〝04005′′/〉
       (img src="out/pie_00438. jpg"
t i
me=〝04020′′/〉
       くimg src="out/picー00439.jpg′′
t i
me=′′04035〝/〉
く/lesson〉
```
## 付録 4 実装実験使用機材

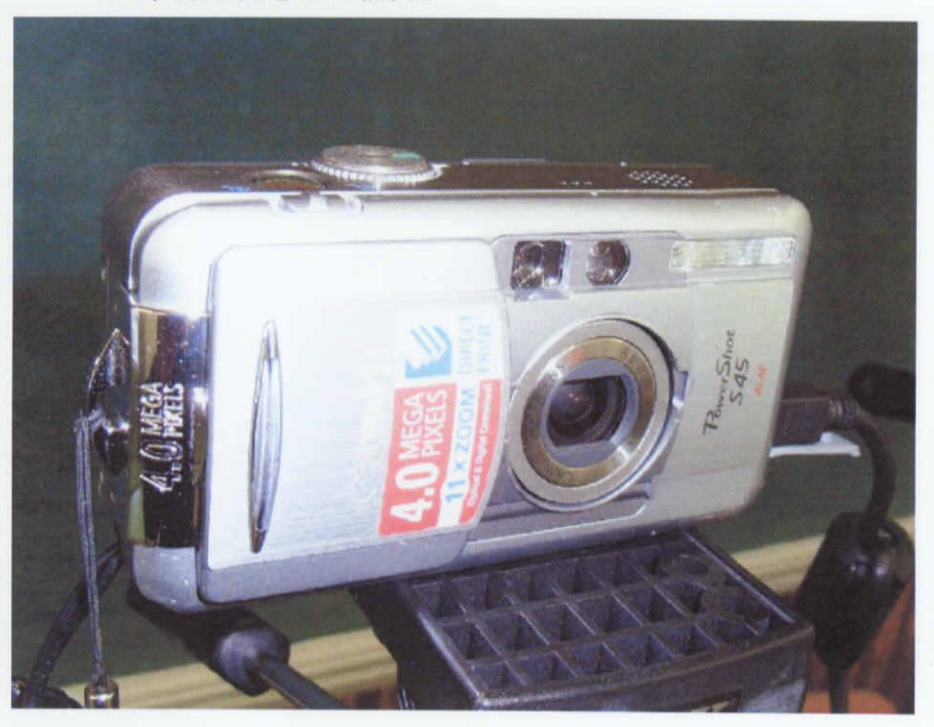

図 14:デジタルスチルカメラ Canon PowerShot S45

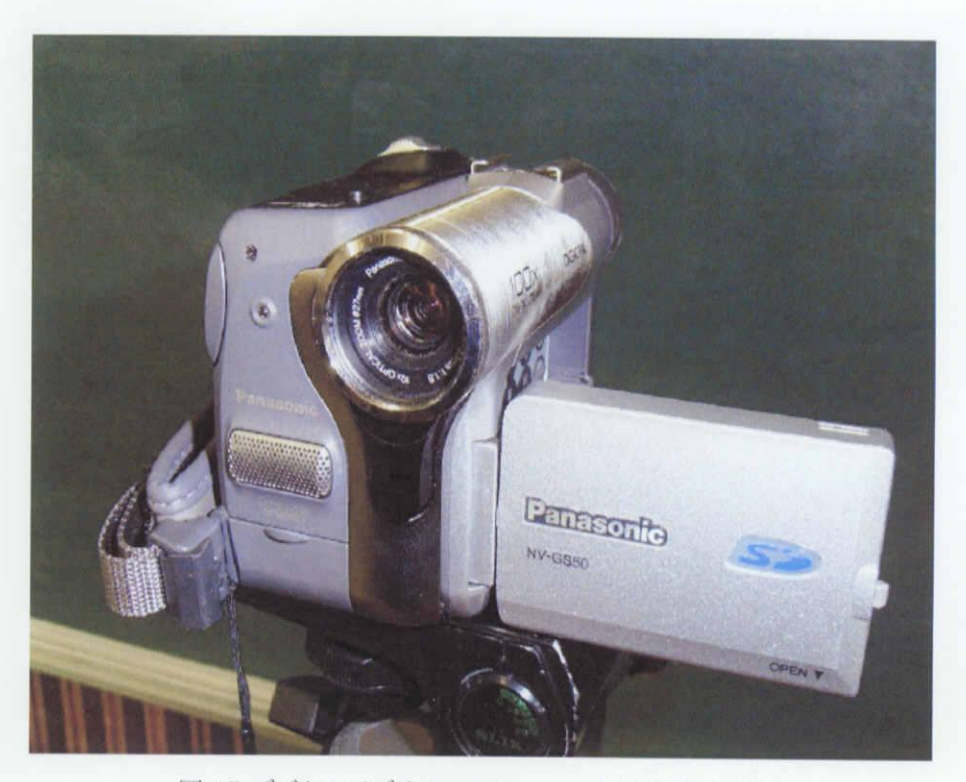

図 15:デジタルビデオカメラ Panasonic NV-GS50K